## **Sanger Reads Editor**

Open Tools Sanger data analysis submenu of the main menu.

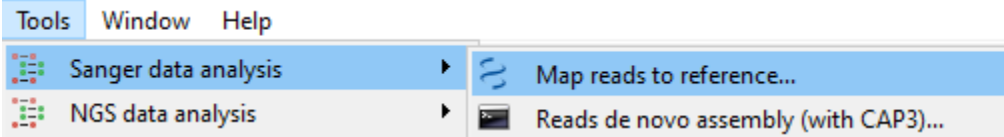

Select the Map reads to reference menu item.

- **[Sanger Reads Editor Overview](https://doc.ugene.net/wiki/display/UM/Sanger+Reads+Editor+Overview)** 
	- [Sanger Reads Editor Features](https://doc.ugene.net/wiki/display/UM/Sanger+Reads+Editor+Features)
	- [Sanger Reads Editor Components](https://doc.ugene.net/wiki/display/UM/Sanger+Reads+Editor+Components)
- [Working with Chromatogram](https://doc.ugene.net/wiki/display/UM/Working+with+Chromatogram)
	- [Mapping Reads to Reference](https://doc.ugene.net/wiki/display/UM/Mapping+Reads+to+Reference)
	- [Alignment Statistics](https://doc.ugene.net/wiki/display/UM/Alignment+Statistics)
	- [Alignment Appearance](https://doc.ugene.net/wiki/display/UM/Alignment+Appearance)
	- [Overview and Show and Hide Chromatogram](https://doc.ugene.net/wiki/display/UM/Overview+and+Show+and+Hide+Chromatogram)
	- [Sanger Reads Consensus](https://doc.ugene.net/wiki/display/UM/Sanger+Reads+Consensus)
		- [Export Chromatogram Consensus](https://doc.ugene.net/wiki/display/UM/Export+Chromatogram+Consensus)
	- [Navigation in Sanger Reads Alignment](https://doc.ugene.net/wiki/display/UM/Navigation+in+Sanger+Reads+Alignment)
	- [Editing Sanger Reads](https://doc.ugene.net/wiki/display/UM/Editing+Sanger+Reads)
		- [Inserting Character](https://doc.ugene.net/wiki/display/UM/Inserting+Character)
			- [Replacing Character and Gap](https://doc.ugene.net/wiki/display/UM/Replacing+Character+and+Gap)
			- [Removing Character and Gap](https://doc.ugene.net/wiki/display/UM/Removing+Character+and+Gap)
			- [Inserting Gap](https://doc.ugene.net/wiki/display/UM/Inserting+Gap)
			- [Removing Gap at the Left](https://doc.ugene.net/wiki/display/UM/Removing+Gap+at+the+Left)
			- [Removing All Columns of Gaps](https://doc.ugene.net/wiki/display/UM/Removing+All+Columns+of+Gaps)
			- [Trimming Left End](https://doc.ugene.net/wiki/display/UM/Trimming+Left+End)
			- [Trimming Right End](https://doc.ugene.net/wiki/display/UM/Trimming+Right+End)
			- [Renaming Read](https://doc.ugene.net/wiki/display/UM/Renaming+Read)
			- [Removing Read](https://doc.ugene.net/wiki/display/UM/Removing+Read)
			- [Undo and Redo](https://doc.ugene.net/wiki/display/UM/Undo+and+Redo)
	- [Exporting Alignment without Chromatograms](https://doc.ugene.net/wiki/display/UM/Exporting+Alignment+without+Chromatograms)
	- [Sanger Reads Settings](https://doc.ugene.net/wiki/display/UM/Sanger+Reads+Settings)